## *Комунальний заклад вищої освіти «Вінницький гуманітарно-*

*педагогічний коледж»*

## **Демкова Віта**

## ЕКСПЕРИМЕНТ З ФІЗИКИ ЗАСОБАМИ ХМАРНИХ СЕРВІСІВ

Сучасна освіта характеризується пошуком інноваційних педагогічних ідей, що пов'язані з реформуванням освітньої галузі в Україні. В сучасних реаліях стрімкого розвитку інформаційних технологій кожен педагог має широкий спектр можливостей для модернізації освітнього процесу. Зокрема, впровадження сучасних педагогічних технологій та засобів навчання.

В умовах сучасних реалій існування українського суспільства і функціонування освіти зокрема, педагоги зіштовхнулися з необхідністю зміни підходів до організації освітнього процесу. Так, із переважанням дистанційного навчання над очним виникає проблема проведення лабораторних робіт без використання спеціальних приладів та установок.

Лабораторні заняття, як один з видів самостійної практичної роботи, мають велике значення в навчальному процесі, адже через них здійснюється дотримання одного з провідних принципів дидактики – принципу зв'язку теорії з практикою. Переваги лабораторних занять, у порівнянні з іншими видами аудиторної навчальної роботи, безсумнівні, адже вони інтегрують теоретичні знання, формують практичні навички і уміння студентів в одному навчальному процесі.

Ми пропонуємо у якості альтернативи реальним лабораторним роботам використання віртуальних середовищ, симуляторів та лабораторій на основі хмарних сервісів. Залучення до процесу навчання сучасних технологій сприяє глибшому засвоєнню нового матеріалу особливо у тих випадках, коли є необхідність демонстрації фізичного явища або процесу, а відповідні технічні засоби для проведення реального експерименту

відсутні. Одним із таких хмарних сервісів є *Phet.colorado.edu* – сайт університету Колорадо, на якому представлено колекцію phet-симуляцій природних явищ та процесів.

Розв'язання проблеми теоретичного обґрунтування і практичної реалізації використання віртуальних симуляторів для виконання експериментальних робіт неможливе без розробки відповідних інструкцій. Прикладом реалізації підходу до виконання експериментальної роботи засобами хмарних сервісів і віртуальних симуляторів є розроблена нами інструкція до експериментальної роботи з фізики на тему «Дослідження коливань пружинного маятника» із використанням віртуального симулятора Phet.colorado «Маси і пружини». Практична частина роботи представлена нижче.

## **Хід роботи**

1. У вікні браузера відкрийте віртуальний симулятор Рhet.colorado.edu, лабораторна робота «Маси і пружини. Основи», вкладка «Лабораторія» [\(https://phet.colorado.edu/sims/html/masses-and-springs](https://phet.colorado.edu/sims/html/masses-and-springs-basics/latest/masses-and-springs-basics_uk.html)[basics/latest/masses-and-springs-basics\\_uk.html](https://phet.colorado.edu/sims/html/masses-and-springs-basics/latest/masses-and-springs-basics_uk.html))

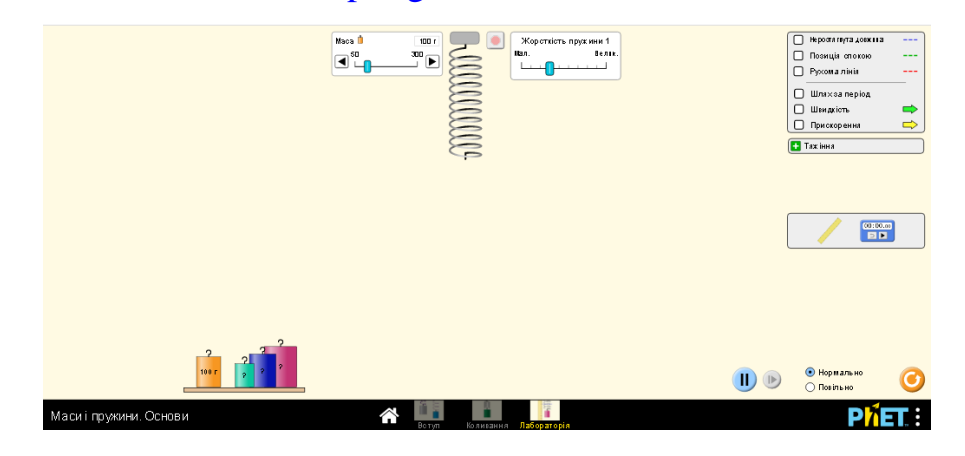

- 2. Поряд з тягарцем закріпіть вертикально вимірювальну лінійку і  $\begin{array}{|l|} \hline \textbf{00:00.00}\\ \hline \textbf{E} & \textbf{E} \end{array}$ виміряйте довжину пружини з тягарцем в положенні *x***0**.
- 3. Підвісьте до пружини тягарець масою *m<sup>1</sup>* і виміряйте положення тягарця  $x_1$  з вантажем. Обчисліть видовження  $\Delta x = x_1 - x_0$ , спричинене дією сили  $F = m_1 g$ .

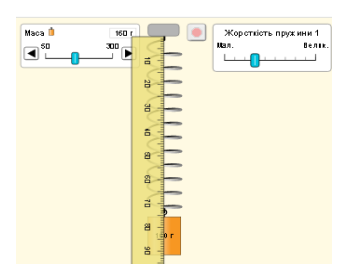

- 4. За виміряним видовженням  $\Delta x$  і відомою силою F обчисліть жорсткість пружини  $k$ .
- 5. Знаючи жорсткість пружини  $k$ , обчисліть власну частоту коливань  $v<sub>o</sub>$  і період *Τ<sup>о</sup>* пружинного маятника масою *m1*.
- 6. Залишіть на пружині тягарець масою *m1*, виведіть пружинний маятник з положення рівноваги і експериментально визначте частоту коливань *ν* маятника. Для цього, вимірявши проміжок часу *t*, протягом якого маятник здійснює *N* **=** 50 повних коливань.
- 7. Змініть масу тягарця на пружині на величину *m2*. Проведіть вимірювання і обчислення, описані в пунктах 3-6.

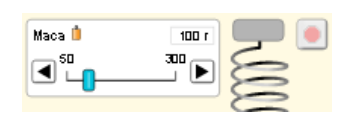

- 8. Змініть масу тягарця на пружині на величину *m3*. Проведіть вимірювання і обчислення, описані в пунктах 3-6.
- 9. Обчисліть відхилення розрахованого значення власної частоти *ν<sup>о</sup>* коливань пружинного маятника від частоти *ν*, знайденої експериментально. Результати вимірювань та обчислень занесіть у таблицю. Проаналізуйте результати експерименту, зробіть висновки.

Підхід до проблеми створення віртуальних лабораторних робіт та їх впровадження в навчальний процес має бути диференційованим. Не можна зводити підготовку фахівців до віртуального навчання, до ситуації, коли студент не має можливості попрацювати з реальним обладнанням. Однак, не варто і нехтувати можливостями віртуального навчального експерименту, особливо якщо він органічно вбудований в освітній процес.